# JASMIN MODEL

**В данной презентации вы узнаете на что стоит обратить особое внимание при оформлении аккаунта на жасмине.**

**Как с ним работать, чтобы он стал приносить больше средств для вашей любимой Студии.**

## **Тема: Оформление аккаунта для получения статуса «Эксклюзивная Модель».**

получение качества видео/звука

Для успешного прохождения на проверку качества видео и звука, нужно запустить жасмин отдельно от остальных вебка площадок, выбирая в camdevice - вашу основную камеру.

#### ! НЕ ИСПОЛЬЗУЯ СПЛИТЕРОВ !

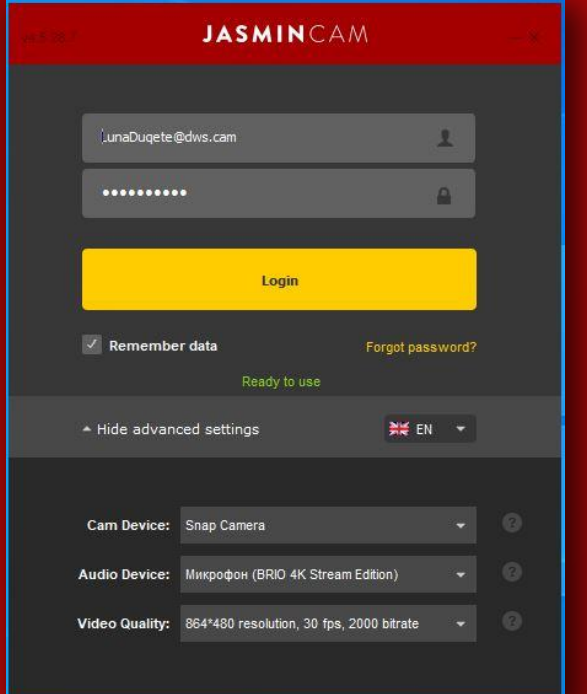

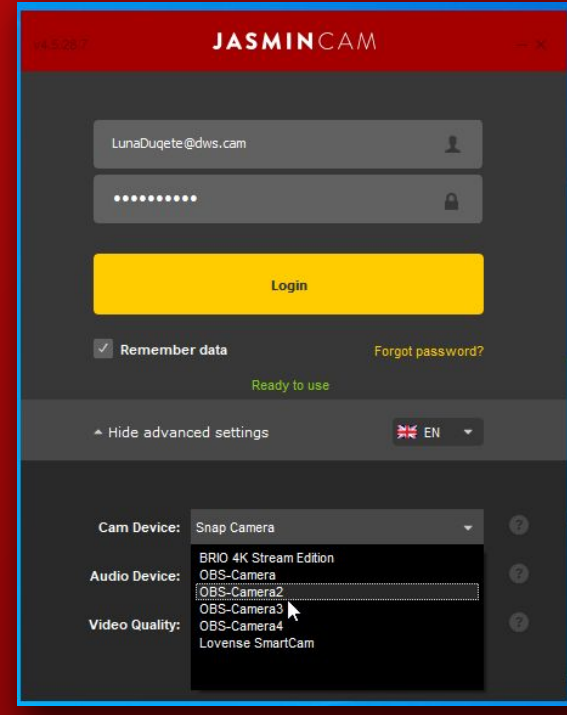

## **5 фотографий для бесплатного контента** Создать 5 разных альбомов (я подписал их например: Love,

Passion, Desire и тд.) и загрузить туда по одной фотографии в каждый альбом

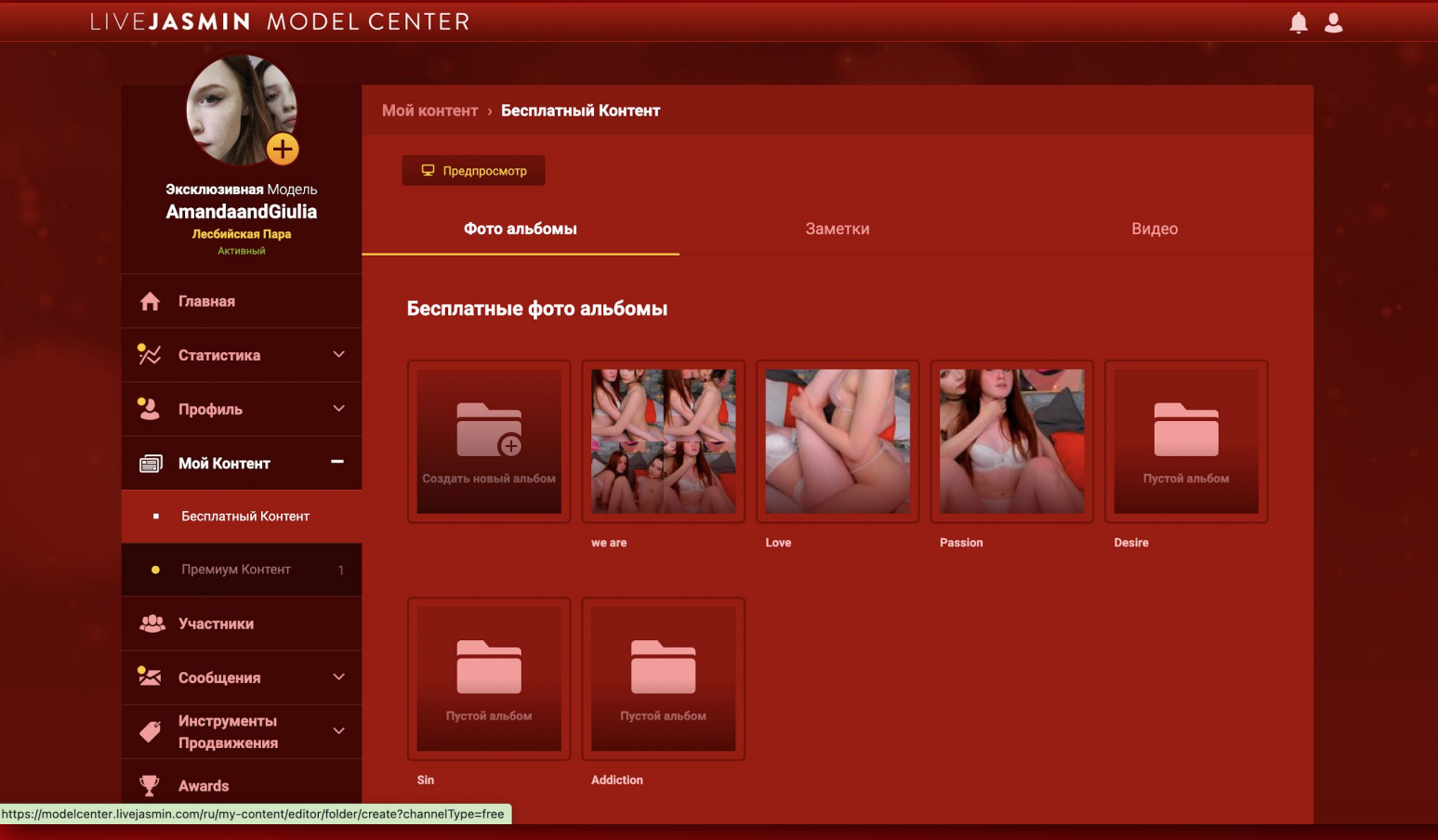

## **Заметки**

Что-то вроде панелей на StripChat. Здесь можно добавить оригинальное описание своего шоу/хобби моделей/свое расписание

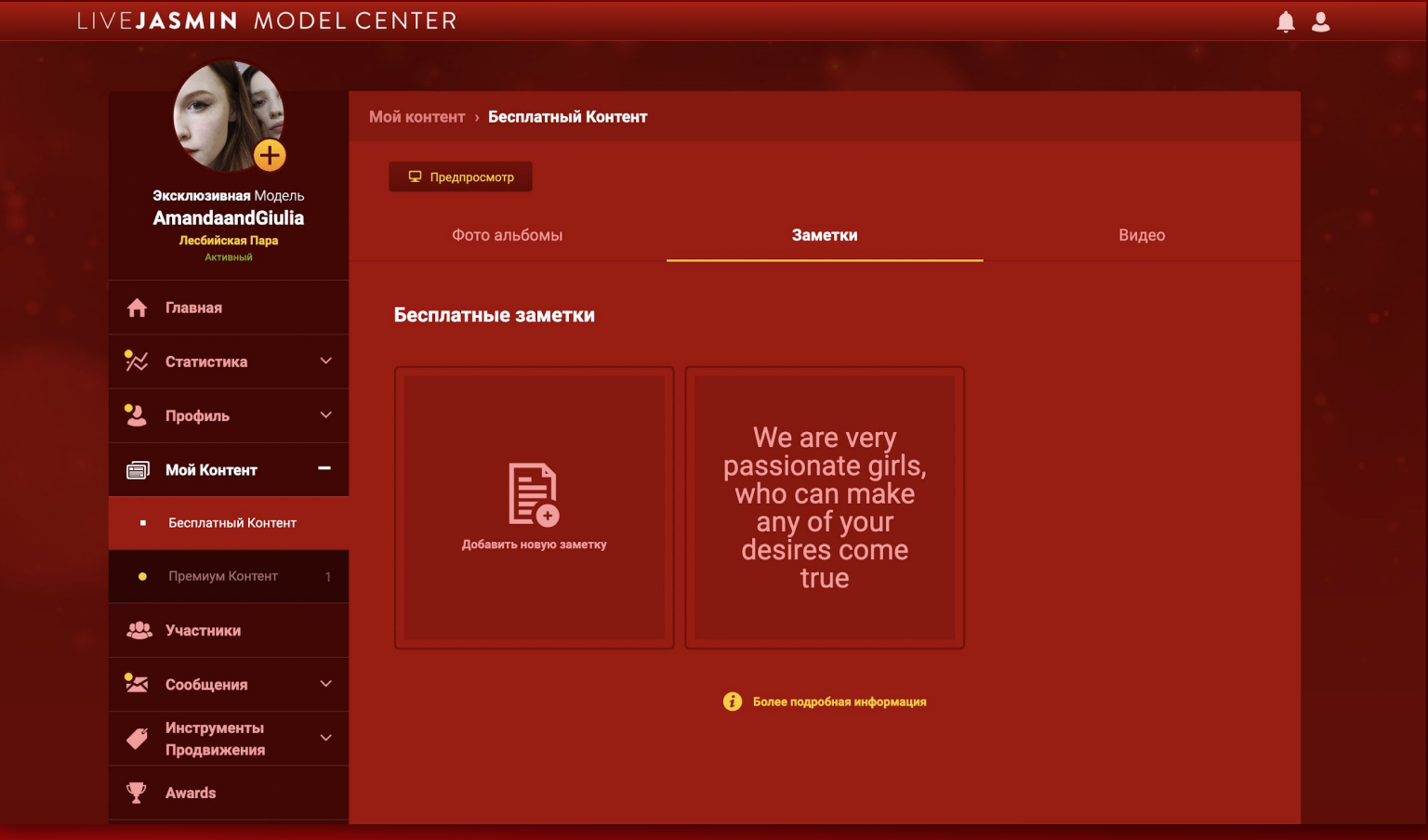

## **Видео-Тизер**

Видео должно быть длительностью как минимум 1:10. Снимать видео нужно без звука. Желательно с отличительным от трансляций ракурсом. На готовое видео наложить музыку, которую нужно скачать из библиотеки музыки Жасмина. После загрузки видео, отписать в поддержку, чтобы они его проверили, тем самым ускорив процесс

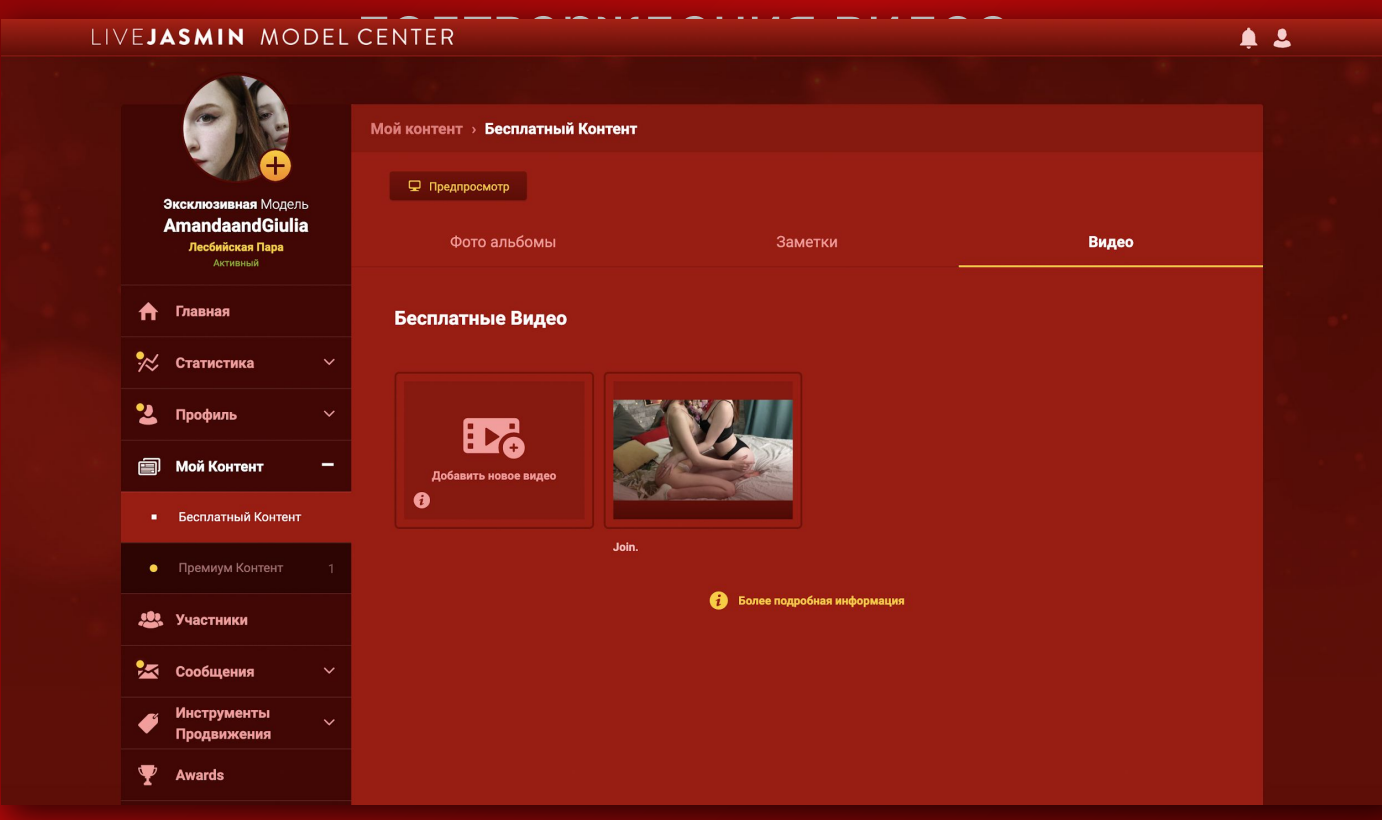

## **БИО + Готовность к**

БИО на этапе стажировки кураторы делают всем однотипное, его нужно изменить на что-то более оригинальное/индивидуальное. Во вкладке «Готовность к» указать, что можно ДЕЙСТВИТЕЛЬНО увидеть в ваших шоу

После выполнения этих действий, вы получаете статус «Избранная модель»

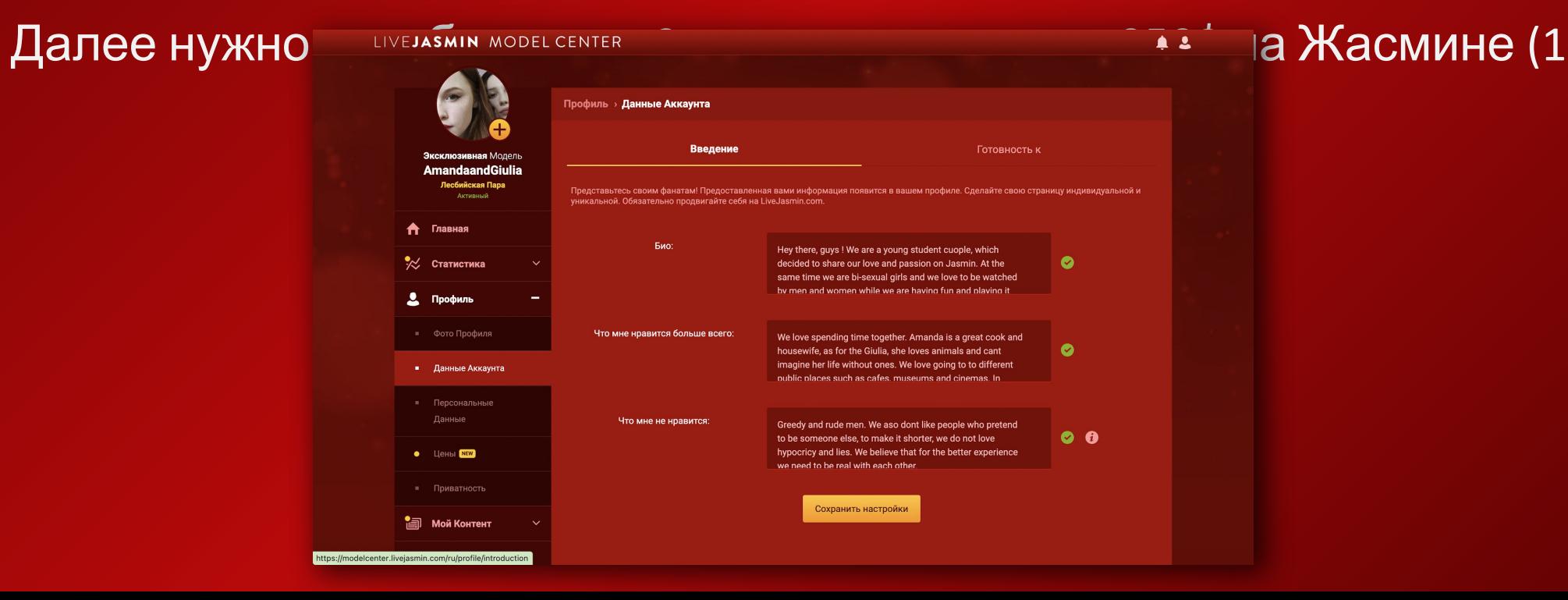

## **Получение статуса «Эксклюзивная модель»**

Написать в поддержку с просьбой о получении Эксклюзивного статуса (пример на скрине). Обычно занимает 30 мин. Поддержка вас проинформирует, что это занимает до 24 часов.

![](_page_7_Picture_64.jpeg)

## **Vibe toy**

![](_page_8_Figure_1.jpeg)

Приобретаем адаптеры для подключения. Вставляем их в ЮСБ гнездо в вашем ПК и подключаем ВАЙБ игрушку. Используя приложение Lovense Connect для пк. ВАЖНОЕ ПРИМЕЧАНИЕ: она должна быть отключена от других остальных сайтов и от приложения на смартфоне Lovense Control.

![](_page_8_Figure_3.jpeg)

![](_page_8_Picture_149.jpeg)

![](_page_8_Picture_5.jpeg)

## **Мобильное приложение от Jasmin**

На главное страничке Model Center присутствует QR-code для скачивания приложения на смартфон.

Для чего?

**MC** 

- 1) Позволяет принимать звонки прямо на телефон
- 2) Позволяет быстро отвечать на сообщения мемберов. Что тоже влияет на ваш рейтинг
- 3) Принимать офлайн подарки в тех же самых переписках

#### ОТКРОЙТЕ ДЛЯ СЕБЯ НАШЕ<br>ПРИЛОЖЕНИЕ!

Отсканируйте QR-код, чтобы загрузить мобильное приложение и выходить в сеть в любое время и в любом месте!!

![](_page_9_Picture_8.jpeg)

![](_page_9_Picture_9.jpeg)

## Офлайн заработок

 • Премиальные истории, видео и фотографии позволят вам зарабатывать вне трансляций, что в свою очередь тоже увеличит ваш рейтинг

![](_page_10_Picture_47.jpeg)

## Увеличение процента дохода

#### Чем больше заработок на сайте, тем меньше для вас комиссия

![](_page_11_Picture_31.jpeg)

## **Tip Menu**

Настраиваем тип меню. Как показывает практика им пользуются не так часто, как хотелось бы, НО настраивая тип меню, вы увеличиваете как минимум потенциал своего заработка LIVEJASMIN MODEL CENTER

![](_page_12_Picture_16.jpeg)

![](_page_12_Picture_17.jpeg)

## **Вы онлайн**

#### скидка на приват

После того, как участник провел 20 секунд в вашей Комнате Чата, рядом с его именем появится значок часов. Нажмите на него, чтобы отправить ему/ей превосходное предложение. После чего можно выбрать размер скидки на приват до 50%

![](_page_13_Picture_3.jpeg)

## **VIP - SHOW**

Похоже на Голд Шоу на Стримейте/ Кенди Шоу на амливе

- 1. Описываете свое шоу (Важно описать то, что вы действительно будете делать в шоу)
- 2. Выставляет Credit Goal
- 3. Выставляете минимальную сумму «билета»
- 4. Длина шоу ВАЖНО в стадии Pre-Show можно быть топлес и даже полностью голыми, но гениталии должны быть хорошо прикрыты

![](_page_14_Picture_6.jpeg)

![](_page_14_Picture_7.jpeg)

## **Мелкие примечания**

Всегда общайтесь с поддержкой максимально вежливо.

Приветствуйте их; пишите, что вам приятно с ними познакомится (Nice to meet you Tania).

В конце каждого сеанса общения с поддержкой я желаю им хорошего дня и беречь себя, и сообщаю, что я поставил им максимальный рейтинг помощи. (Take care and have a great day. I have rated you 4 stars. Bye!)

На данный момент это вся информация, которой владеем мы. Обещаю, если узнаю что-то новое, презентация будет дополнена.

## **#ЛУЧШАЯРАБОТАВ** МИРЕ